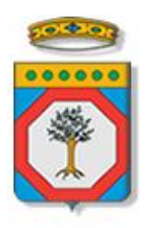

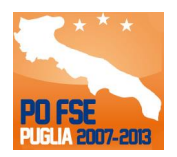

# Regione Puglia

# Area politiche per lo Sviluppo Economico, il Lavoro e l'Innovazione *Servizio Politiche per il Lavoro*

# **Welfare to Work AASS**

# **Sistema di Supporto Operatori CPI**

*-*

# *Iter Procedurale*

settembre 2014

### **CONTROLLO CONFIGURAZIONE**

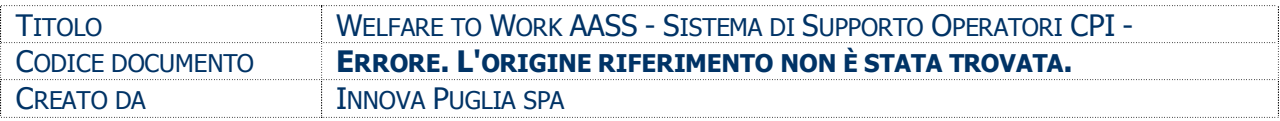

### **STORIA DEL DOCUMENTO**

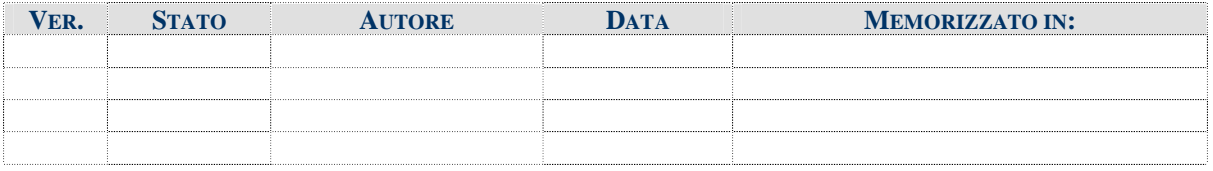

#### **STORIA DELLE REVISIONI**

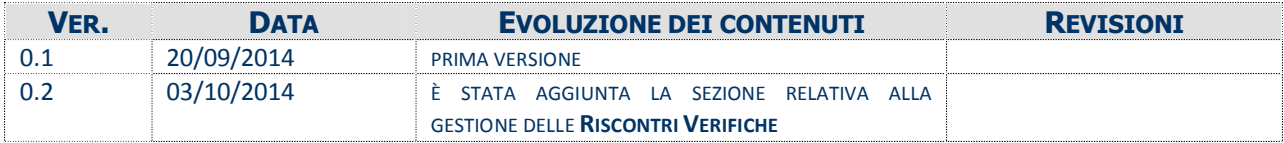

#### **MODIFICHE PREVISTE**

### Indice dei Contenuti

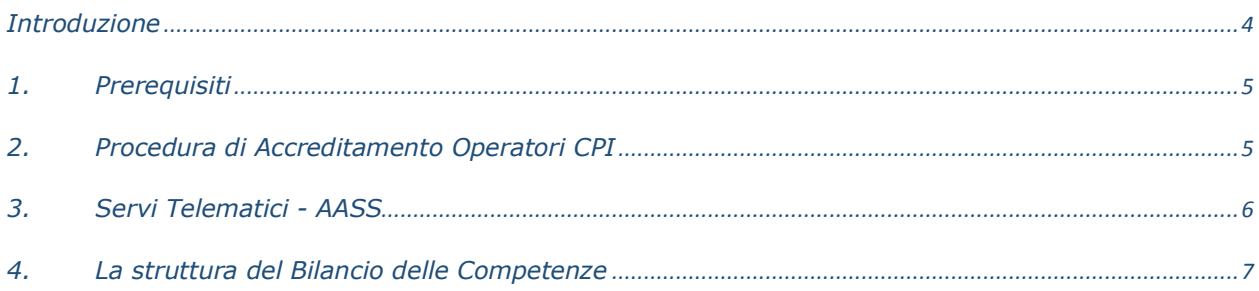

## **Introduzione**

In questa scheda è descritto in maniera sintetica come procedere operativamente per poter accedere alle diverse procedure telematiche per la gestione delle iniziative finalizzate alla implementazione delle politiche attive verso i lavoratori percettori di ammortizzatori Sociali in deroga della Regione Puglia previste nel **Piano Straordinario per i percettori di AASS in deroga AGG**.

Questi lavoratori – già censiti nel sistema Sintesi – saranno supportati nella scelta ed iscrizione ad uno dei Percorsi Formativi previsti nell'Offerta Formativa Regionale, a valle della somministrazione del Bilancio delle Competenze. Tale bilancio sarà compilato con il supporto del sistema informatico che faciliterà l'operatore nella scelta.

I servizi telematici descritti in questo documento possono essere utilizzati da operatori dei Centri per l'Impiego che abbiano le caratteristiche descritte nel paragrafo **Prerequisiti.**

La Procedura Telematica **Welfare to Work – AASS** è raggiungibile sul portale [www.sistema.puglia.it](http://www.sistema.puglia.it/) dal seguente percorso: nella pagina **Lavoro** (link attivo nella barra di navigazione orizzontale grigia della home), sezione **Accesso Cataloghi** - link **Welfare to Work**, sezione **Area Riservata CPI** – sezione **Welfare to Work – AASS,** link diretto:

[www.sistema.puglia.it/SistemaPuglia/welfaretowork\\_admin/welfaretowork\\_aass](http://www.sistema.puglia.it/SistemaPuglia/welfaretowork_admin/welfaretowork_aass)

Nella stessa pagina sono disponibili i servizi:

**Supporto Tecnico** per avere assistenza sull'utilizzo della procedura telematica, la risposta sarà inviata dal Centro Servizi via e-mail prima possibile.

**Richiedi Info** per le richieste di chiarimento circa il procedimento, la risposta sarà inviata dai referenti della Regione Puglia via e-mail prima possibile.

**FAQ** servizio attraverso il quale la Regione mette a disposizione un archivio delle domande più frequenti pervenute agli uffici regionali.

Il presente documento ed tutti gli aggiornamenti successivi saranno disponibili sul portale nella pagina dell'iniziativa alla voce **Iter Procedurale.**

# **1. Prerequisiti**

Per poter operare sul sistema è necessario che siano soddisfatti i seguenti requisiti:

- essere un operatore autorizzato da uno dei Centri per l'Impiego della Regione Puglia il cui nominativo sia stato comunicato alla Regione Puglia.
- essere registrato al portale **Sistema Puglia.** *In fase di registrazione al portale si suggerisce di utilizzare un indirizzo di posta elettronica personale, in maniera tale da poter consultare agevolmente le notifiche inviate dal portale*
- aver completato la procedura di **Accreditamento** sul portale Sistema Puglia e ricevuto l'abilitazione da parte del Centro Servizi Sistema Puglia ([centro.servizi@sistema.puglia.it\)](mailto:centro.servizi@sistema.puglia.it).

# **2. Procedura di Accreditamento Operatori CPI**

Per poter accedere ai servizi telematici indirizzati agli operatori dei CPI è necessario che l'utente completi la procedura di **Accreditamento CPI** disponibile nella pagina **Lavoro – WelfareToWork** (link attivo nella barra di navigazione orizzontale grigia della home) del portale **Sistema Puglia**. I passi da seguire:

- 1. *Richiesta Accreditamento (a cura dell'operatore del CPI)*
	- *Accesso al portale Sistema Puglia* l'accesso deve essere effettuato con le credenziali (Login e Password) personali. Se non si dispone di tali credenziali effettuare la Registrazione al portale
	- *Accesso alla Procedura* **Accreditamento Operatori** della pagina **Welfare to Work**
	- *Compilazione del pannello* di Accreditamento
	- *Chiusura Domanda* attraverso il tasto Chiudi
- *2. Abilitazione Accreditamento (a cura dell'operatore del Centro Servizi Sistema Puglia)*
	- *1.* Per ogni richiesta di Accreditamento completa, il Centro Servizi Sistema Puglia, provvede ad eseguire le abilitazioni necessarie e ad informare via email l'utente dell'avvenuta abilitazione.

# **3. Servi Telematici - AASS**

Una volta ottenuta l'abilitazione da parte del Centro Servizi – dopo il collegamento al portale con le credenziali personali – l'operatore CPI troverà nella pagina WelfareToWork AASS l'area di lavoro personale in cui sono disponibili i servizi di seguito descritti.

### **Mobilità 2011/2012**.

Il servizio mostra l'elenco dei lavoratori della propria provincia che in via prioritaria dovrebbero essere interessati dalle iniziative di politiche attive della Regione Puglia. Si tratta di lavoratori che abbiano beneficiato di Mobilità in deroga per gli esercizi 2011/2012.

All'interno di questo servizio è possibile consultare alcuni dati relativi ai lavoratori e compiere operazioni quali:

- "**Convocazione**": mostra se un lavoratore è stato già convocato. Se non è ancora stato convocato, cliccando sul link "Gestione Appuntamenti" è possibile fissare un nuovo appuntamento;
- "Riscontri/Verifiche": consente di segnalare attraverso un menu a tendina e un campo note – l'esito di eventuali verifiche effettuate su un lavoratore e, nello specifico, se risulta essere **rinunciatario** oppure **escluso** per la presenze di una rapporto di lavoro attivo. In tal caso, il sistema non consentirà di fissare un appuntamento per il lavoratore.

Attraverso il link **Estrai su file excel**, è possibile produrre l'estrazione su file excel dell'elenco dei Lavoratori.

#### **La mia scrivania**

Attraverso questo servizio l'operatore può gestire gli appuntamenti, e quindi il Bilancio delle Competenze, per i lavoratori della propria provincia che abbiano i requisiti, in particolare:

## **RIQUADRO A - Appuntamenti CPI**

- · **Archivio appuntamenti**: consente l'accesso all'archivio completo degli appuntamenti registrati da uno qualunque degli operatori dello stesso CPI di appartenenza.
- · **Gestione appuntamenti**: consente di gestire gli appuntamenti per il CPI di appartenenza. In particolare l'operatore può inserire un nuovo appuntamento

per sé o per un operatore appartenente allo stesso CPI ed eventualmente modificare lo stesso.

· E' possibile visualizzare gli appuntamenti odierni del CPI o, tramite il calendario, gli appuntamenti nei giorni successivi

### **RIQUADRO B - Bilanci di Competenze CPI**

- · **I miei appuntamenti**: l'operatore visualizza i propri appuntamenti e può da questo elenco avviare il bilancio delle competenze. Può all'occorrenza avviare anche il Bilancio su appuntamenti odierni di altri operatori cliccando sul link "*Vai all'archivio appuntamenti del CPI*"
- · **Bilanci di Competenze in lavorazione**: visualizza i bilanci di competenze del CPI nello stato in lavorazione
- · **Bilanci di Competenze completi**: visualizza i bilanci di competenze del CPI nello stato completo.

Nella stessa pagina verranno attivati progressivamente nuovi elenchi di lavoratori sulla base delle priorità definite dalla Regione Puglia.

# **4. La struttura del Bilancio delle Competenze**

La procedura telematica per la gestione del bilancio è strutturata secondo lo schema definito dal Ministero del Lavoro ed è costituita da diverse sezioni ognuna della quale a supporto di fasi diverse del processo. I ognuna delle sezioni sono previsti degli automatismi che supportano l'operatore nelle attività di compilazione e consentono di navigare in maniera guidata all'interno dei vari archivi già censiti nel sistema (repertori e cataloghi). In particolare, il bilancio si compone di:

- *fase Preliminare* è propedeutica a tutte le fasi successive ed è finalizzata alla stampa del modulo (stipula del contratto di bilancio) che dovrà essere sottoscritto da lavoratore e – dopo la scansione – reinserito all'interno del sistema nella sezione specifica
- *fase Investigativa-* costituisce il nucleo del bilancio. E' in questa fase che vengono realizzate tutte le azioni relative al riconoscimento, all'analisi e alla valutazione delle competenze del candidato. Alla fine della compilazione di tutti i pannelli il sistema consente di creare un documento pdf che riporta tutte le informazioni inserite nel

sistema. Tale documento potrà essere inviato via email al lavoratore attraverso una funzione automatica del sistema.

- *fase di Riposizionamento* che è costituita dal nuovo progetto professionale di sviluppo del candidato, dal relativo piano operativo, nonché dalla restituzione al candidato da parte del consulente dei risultati del percorso di bilancio di competenze. In particolare, al completamento di questa fase il sistema riporta in maniera automatica l'elenco dei percorsi formativi previsti nel catalogo che meglio incrociano il bilancio appena compilato e per i quali esiste almeno un Organismo do Formazione candidato alla erogazione del percorso. Alla fine della compilazione di tutti i pannelli il sistema consente di creare un documento pdf che riporta tutte le informazioni inserite nel sistema. Tale documento potrà essere inviato via email al lavoratore attraverso una funzione automatica del sistema.
- *Iscrizione al Percorso Formativo –* è la parte della procedura telematica che consente all'operatore di completare l'iscrizione al Percorso Formativo del Lavoratore. Alla fine della compilazione di tutti i pannelli il sistema consente di creare una ricevuta di iscrizione. Tale documento potrà essere inviato via email al lavoratore attraverso una funzione automatica del sistema.

Le fasi sono strettamente sequenziali, si può procedere con l'iscrizione al percorso formativo solo dopo aver completato tutte le fasi precedenti. Ogni sezione della procedura è organizzata in una serie di pannelli all'interno di ognuno dei quali è riportata un breve testo che ne descrive le modalità d'utilizzo.